## **TIPP**

Sie können auch den Katalog Zahlenformat in der Gruppe Zahl verwenden, um einer Zelle [oder einem Zellbereich das Fo](http://www.excel-helfer.de/excel-zahlen-uhrzeit.html/soluzione_excel_zahlen_8_091112)rmat Uhrzeit zuzuweisen.

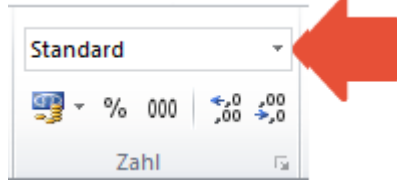

Allerdings können Sie dann nicht auswählen, wie genau die Uhrzeit dargestellt werden soll. [Über den Katalog weisen Sie immer das Format 1](http://www.excel-helfer.de/excel-zahlen-uhrzeit.html/soluzione_excel_zahlen_9_091112)3:30:55 (hh:mm:ss) zu.

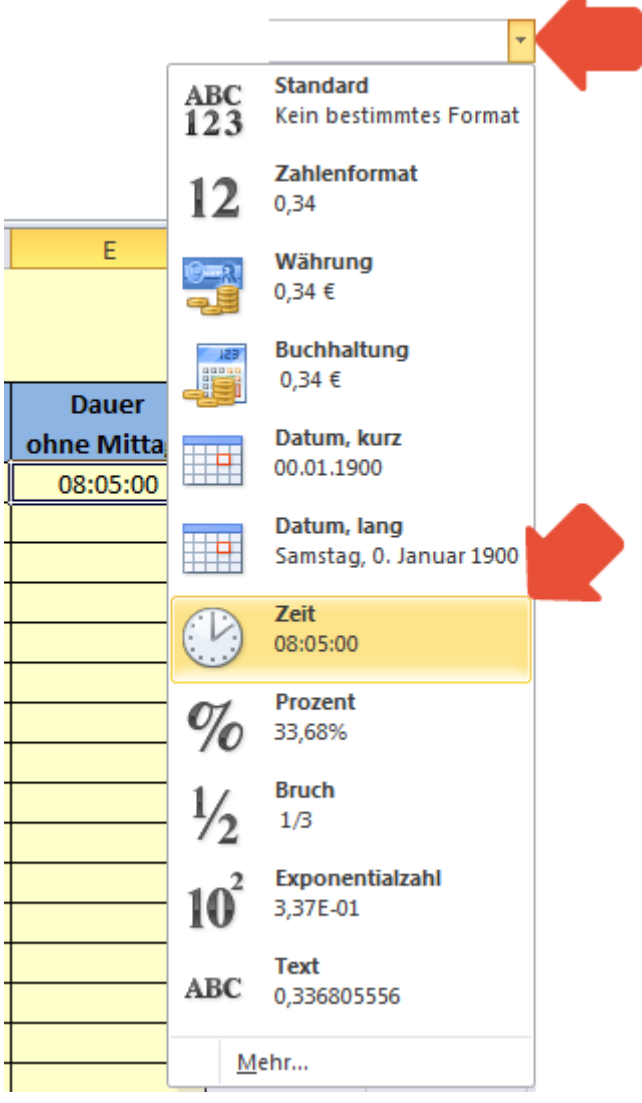

## **ACHTUNG**

Unter den verschiedenen Typen für das Uhrzeitformat finden sich solche, die mit 1 beginnen (z. B. 13:30:55) und solche, die mit 3 beginnen (z. B. 37:30:55).

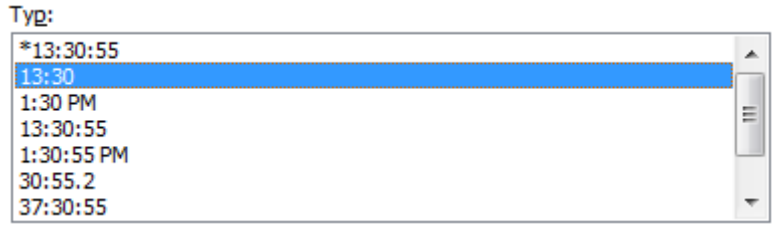

Diese Formatierungen bewirken Unterschiedliches. Im folgenden Beispiel werden die Uhrzeiten 17:00 und 18:00 addiert. Je nachdem welche Formatierung die Zielzelle aufweist, wird [eine anderes Ergebnis angezeigt:](http://www.excel-helfer.de/excel-zahlen-uhrzeit.html/soluzione_excel_zahlen_11_091112)

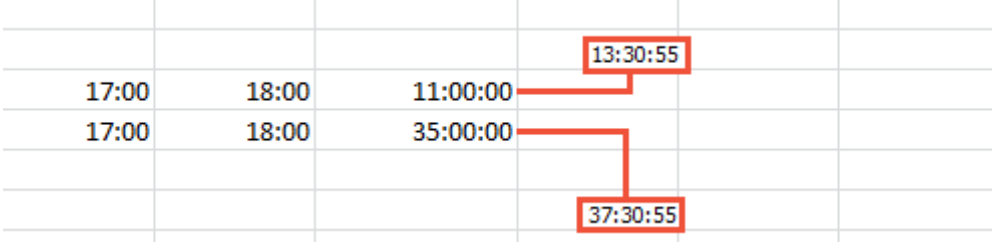

Das obere Ergebnis wurde mit der Formatierung 13:30:55 versehen und zeigt als Ergebnis 11:00:00 an. Dies ist die Uhrzeit, die man erhält, wenn man 18 Stunden auf 17 Uhr addiert.

Das untere Ergebnis mit der Formatierung 37:30:55 zeigt an, wie viele Stunden 17 Stunden plus 18 Stunden ergibt, nämlich 35 Stunden.

Die Formatierungen, die mit 1 beginnen, zeigen also eine Uhrzeit an, wohingegen die Formatierungen mit einer 3 eine Summe an Stunden anzeigen.

Verwenden Sie also, wenn Sie eine Uhrzeit ermitteln möchten, ein 1-Format, wenn Sie eine Summe an Stunden berechnen möchten, ein 3-Format.